## 2023年度 明石市職員採用試験(任期付短時間勤務職員)の流れ

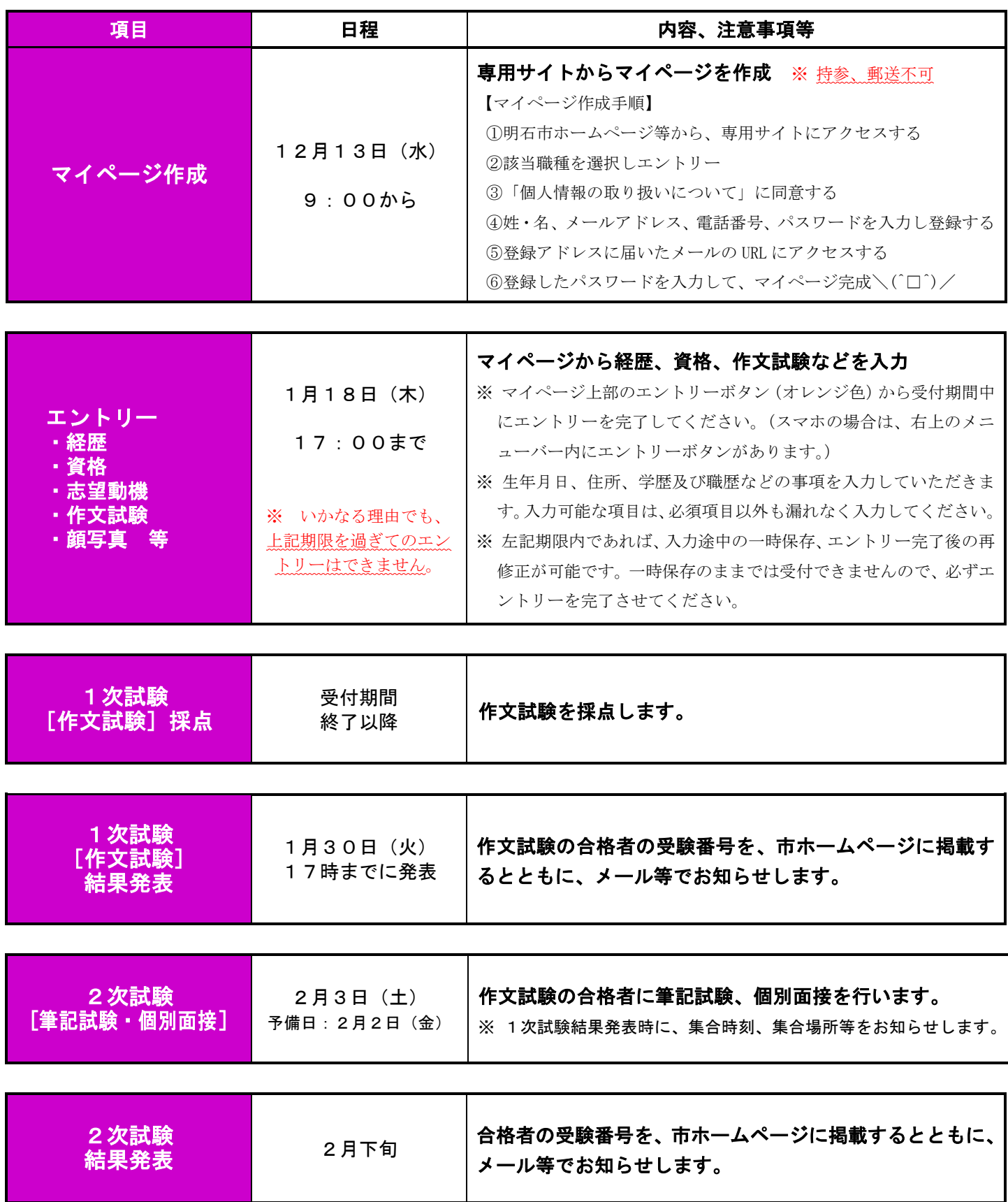

## 明石市職員採用試験 Web申込みの流れ

1 申込みの前に・・・

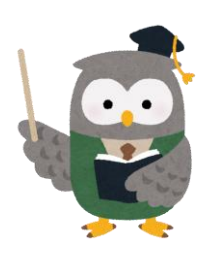

▲▲<br>▲西度、受験資格を確認してください。

全職種共通要件

①1959年(昭和34年)10月2日以降に生まれた方 ※一般事務員は1958年(昭和33年)10月2日以降 ②高等学校を卒業した方 ③パソコンの基本操作ができる方 その他、職種別必要資格は各試験案内を確認してください。

2 マイページの作成

試験案内裏面「申込方法」から、専用サイトにアクセスしてください。 ※画像の内容については、一部異なっている場合があります。

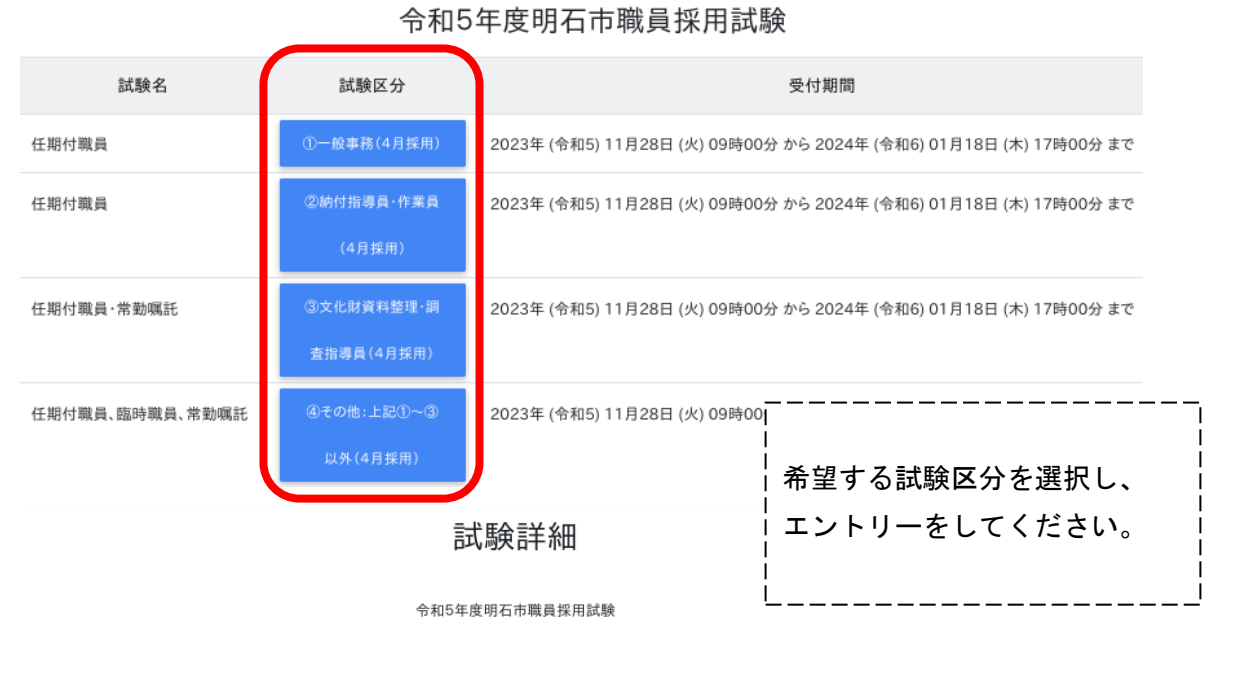

任期付職員、臨時職員、常勤嘱託 4その他:上記①~③以外(4月採用)

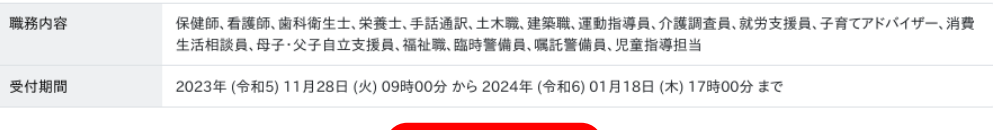

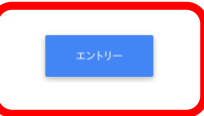

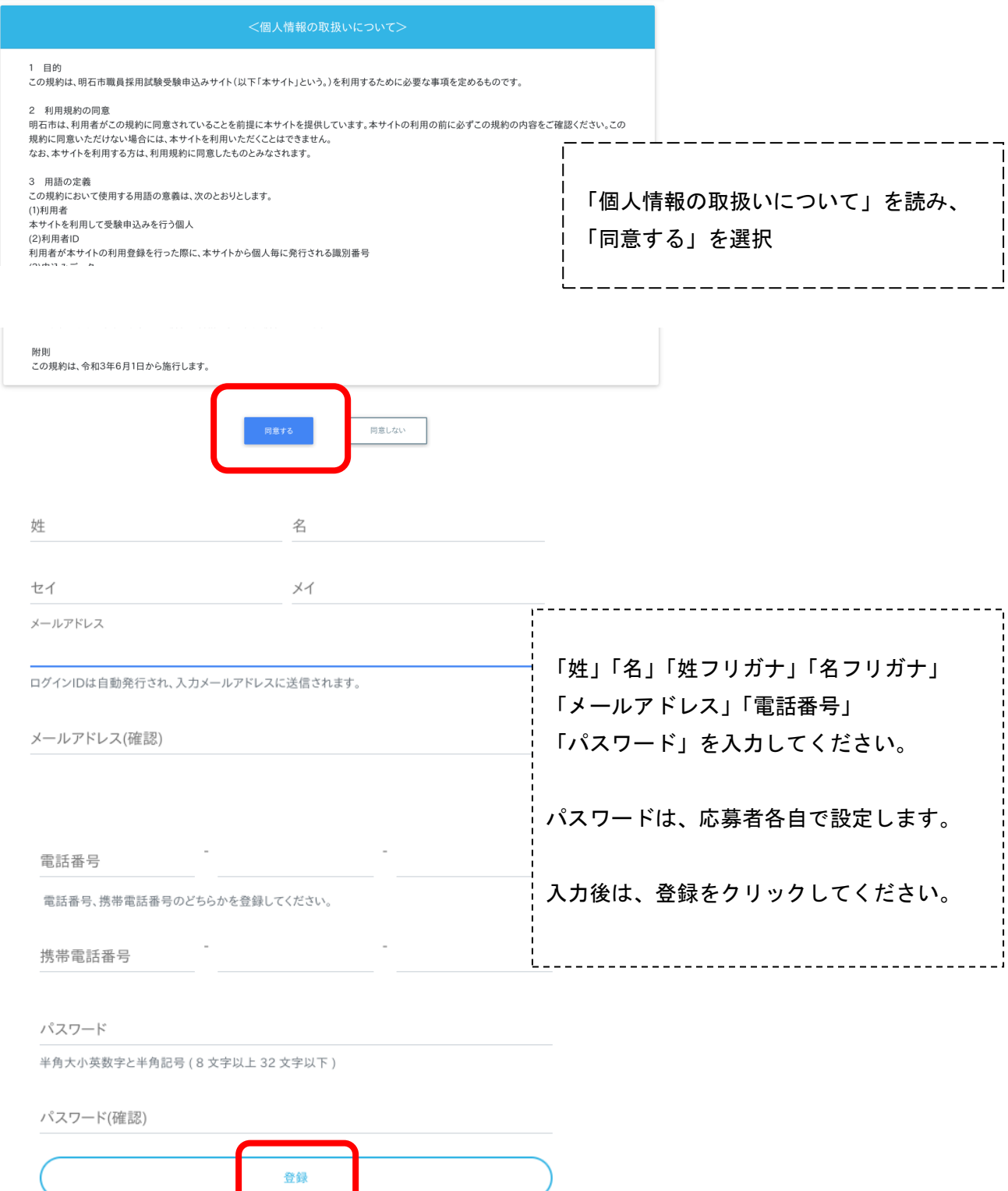

登録したメールアドレスに確認メールが送信されます。確認メールに記載されているURLにアクセス してください。URLの有効期限は、メール送信後24時間です。

<u> ⁄N</u> メールが届かない場合・・・

迷惑メールのファルダに割り分けられていませんか?メールアドレスの入力ミスはしていませんか? アドレスの入力ミスをした場合は、再度マイページの作成をしてください。

## 3 マイページにログイン

URLにアクセスすると、ログイン画面に切り替わります。設定したパスワードを入力してください。

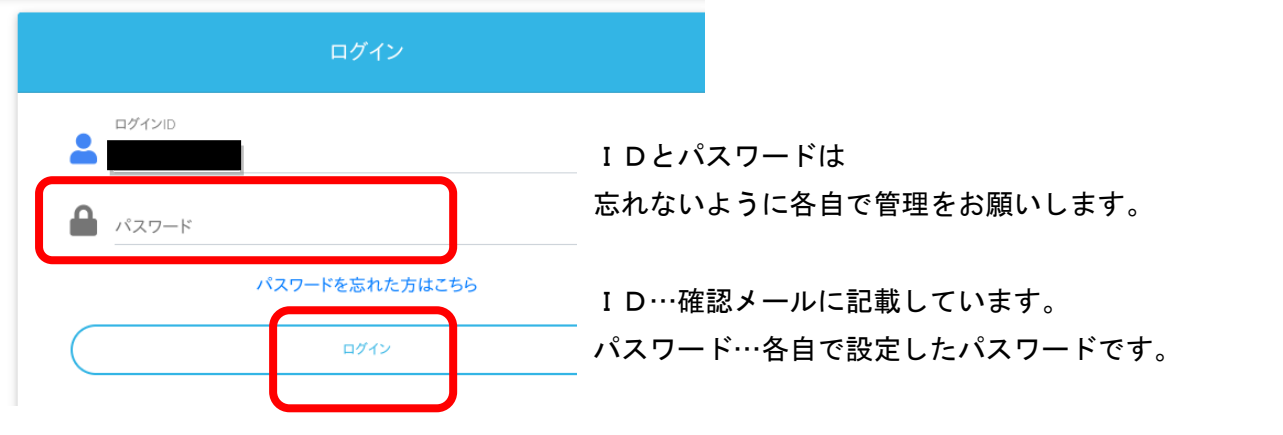

4 エントリー入力

マイページ上部のエントリーボタン(オレンジ色)から入力してください。 ※スマホの場合は右上メニューバー内にボタンがあります。

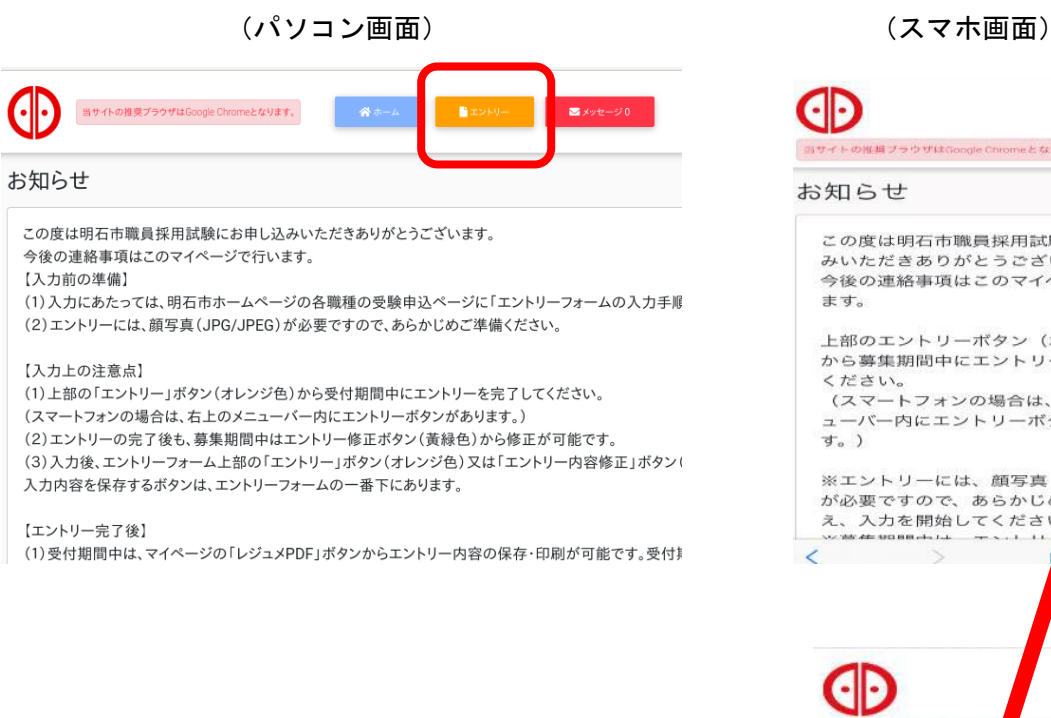

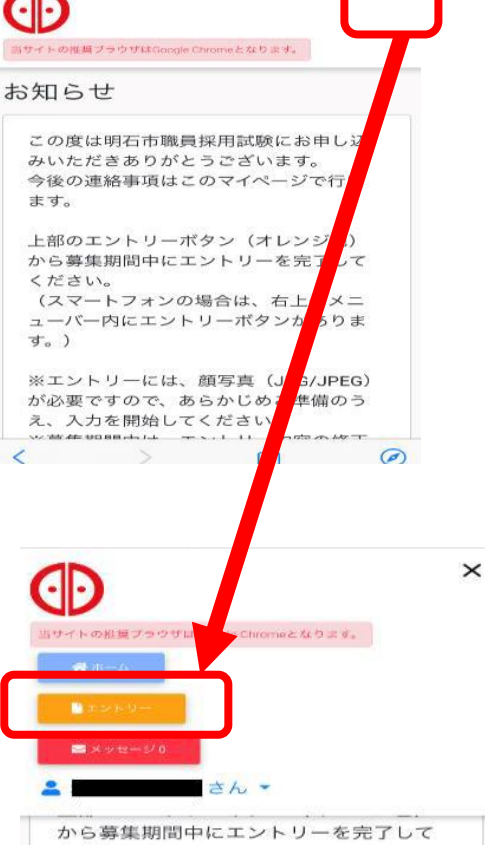

≡

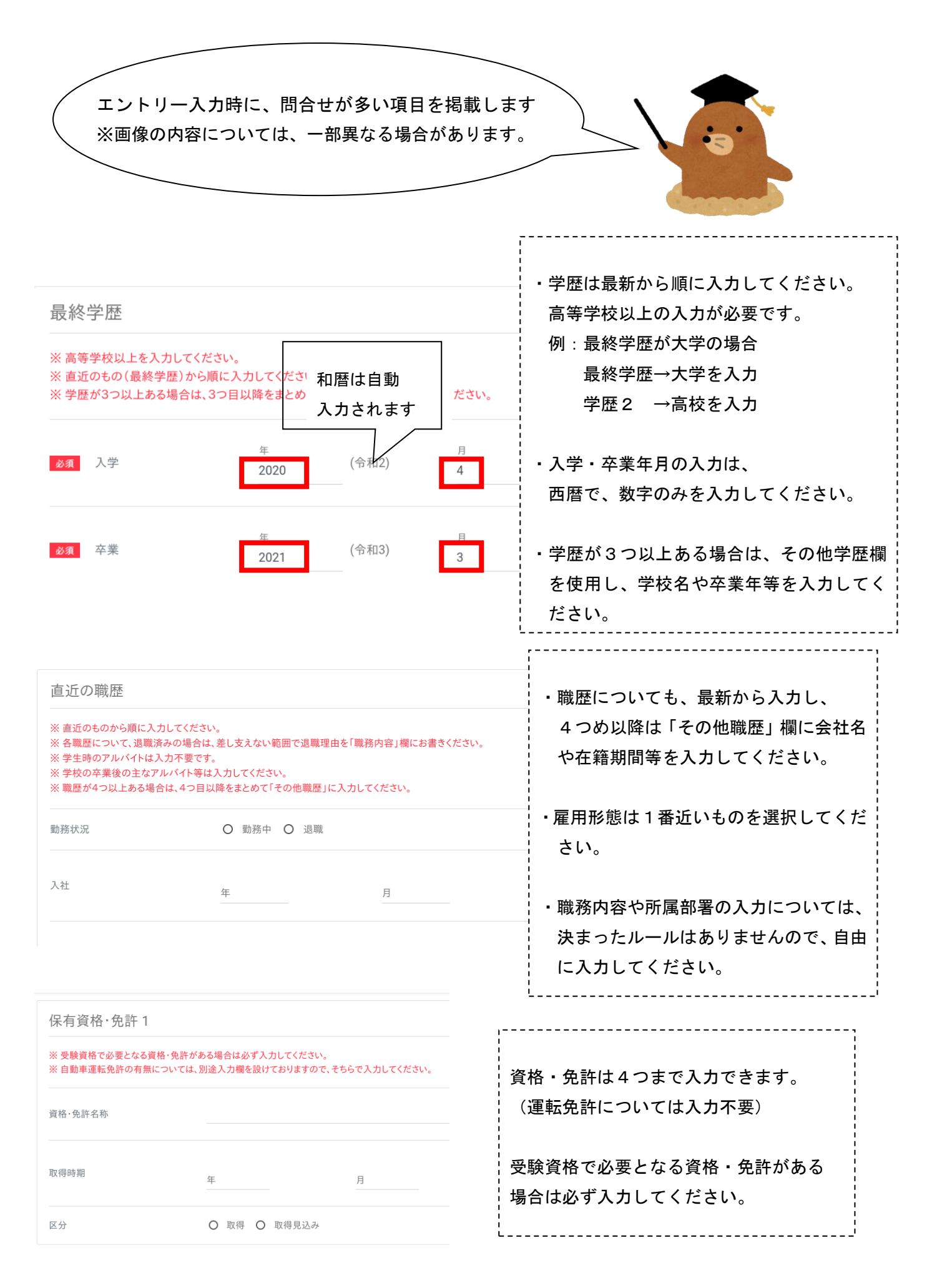

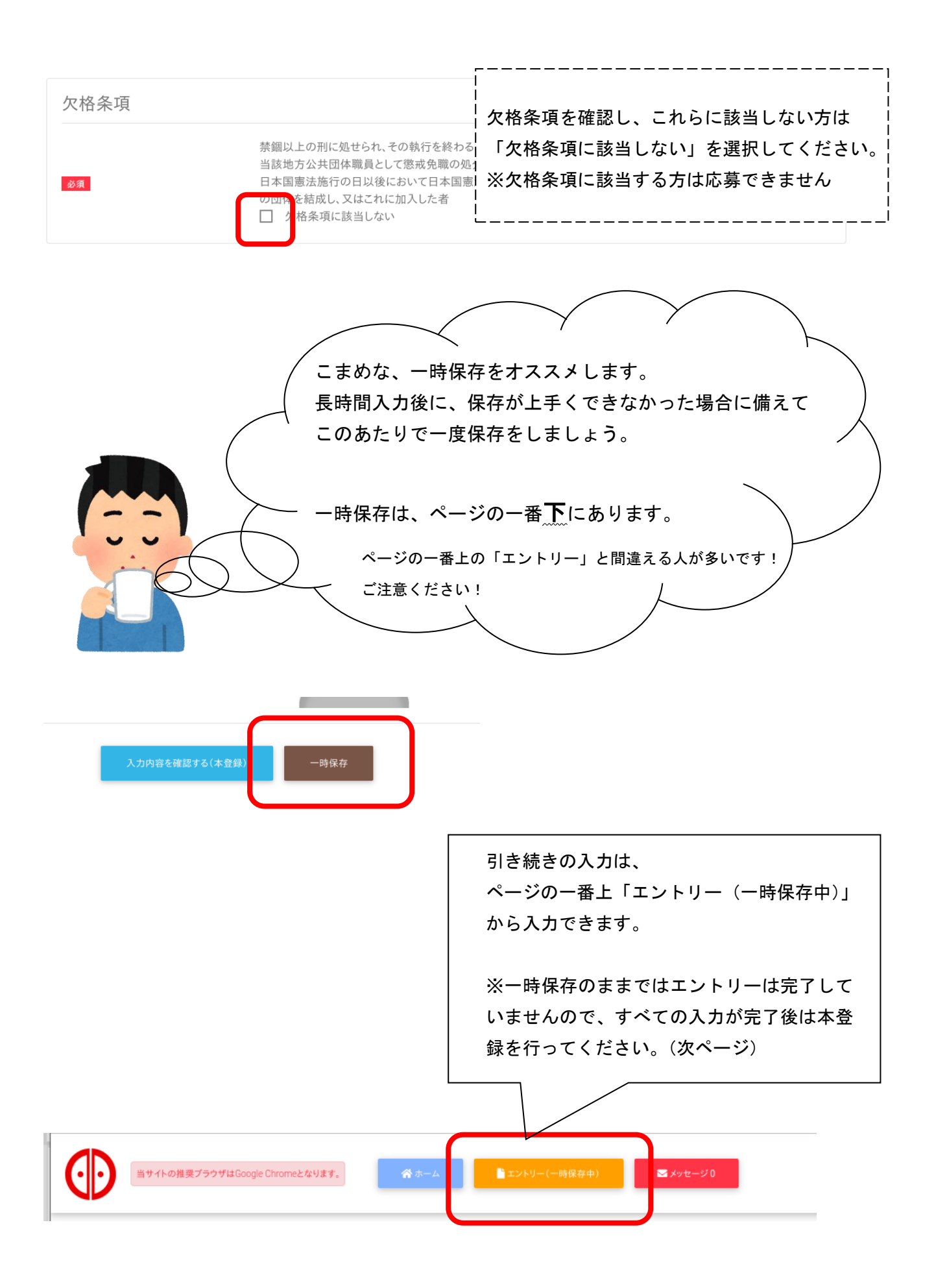

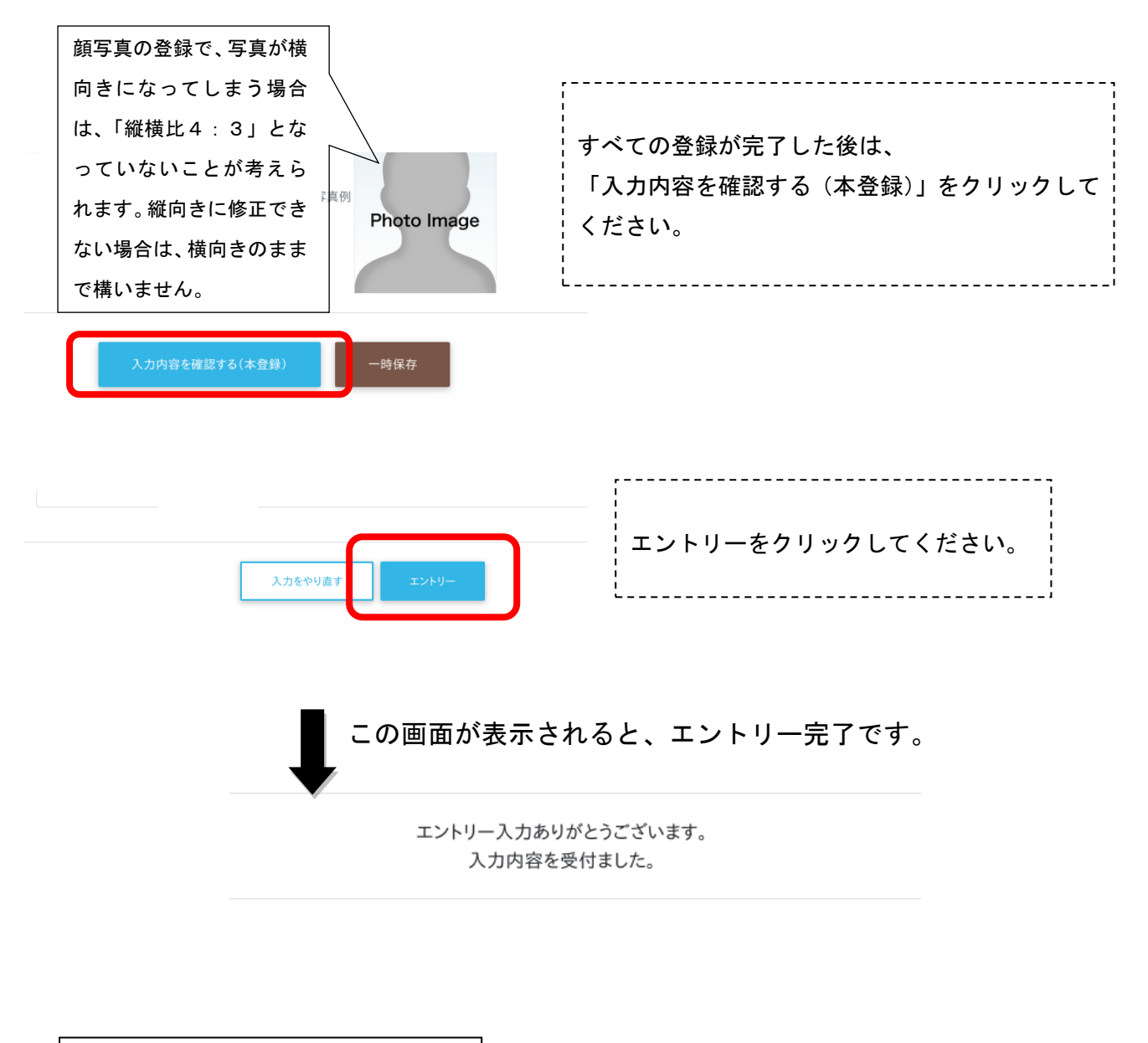

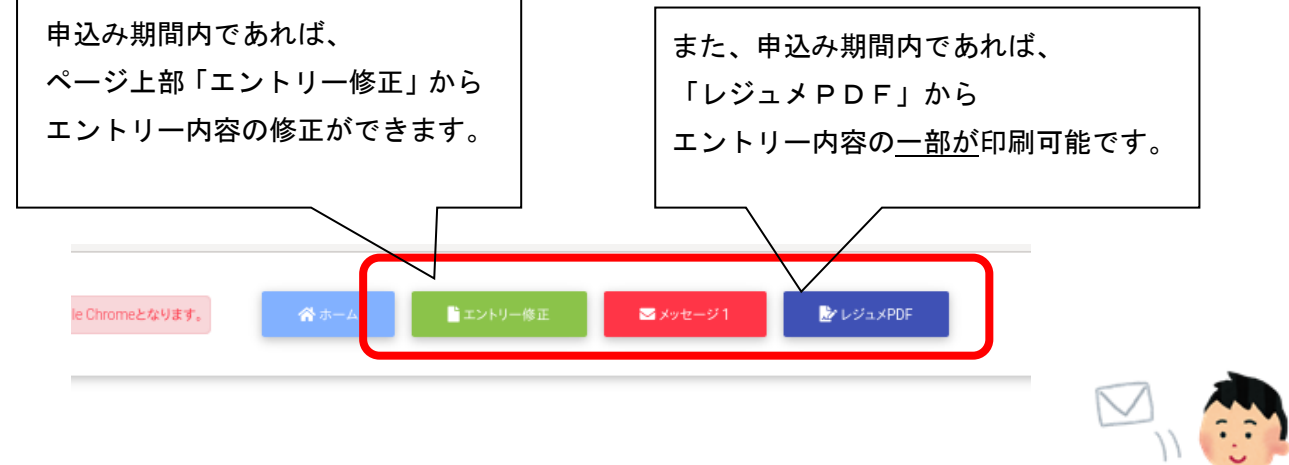

申込み期間終了後に、受験番号をメールでお知らせしますので、 こまめなメールチェックをお願いします。

今後の流れについては、各職種の「2023年度 明石市職員採用試験の流れ」をご確認くだ さい。